# 北京师范大学珠海校区

# 计算机辅助普通话水平测试考生指南

### (一)什么是计算机辅助普通话水平测试

计算机辅助普通话水平测试(以下简称"机辅测试")是通过计 算机语音识别系统,部分替代人工评测,对普通话水平测试中应试人 朗读的第一项"读单音节字词"、第二项"读多音节词语"和第三项 "朗读短文"的语音标准程度进行辨识和评测。它不同于应试人直接 与测试员面对面的人工测试方式,而是采用应试人面对计算机的测试 方式,其中第一项至第三项测试由计算机直接评分,第四项测试由管 理人员把应试人的说话录音分配给测试员,测试员登录国家普通话水 平测试信息管理系统进行听评打分。

### (二)机辅测试流程和注意事项

机辅测试过程由报到、候测、备测和测试四个主要环节组成。应 试人参加机辅测试必须遵守国家普通话水平测试相关规定和当地测 试机构制定的考场规则。应试人在参加国家普通话水平测试的过程中 须注意以下步骤和细节。

#### 1.报到——核验身份

1.1 考生应试时必须携带二代身份证原件和准考证,在校学生类 考生必须同时携带学生证(或学校出具的在校生证明),否则不能参 加测试,报名费不予退还。临时身份证及其它证件均不能参加考试。

1

1.2 考生应比准考证上的报到时间至少提前 15 分钟到指定地点 报到,超过报到时间15分钟的,按旷考处理。所有旷考者,没有补 考机会,报名费不予退还。

1.3 考生应自觉遵守防疫制度和要求,必须佩戴口罩,自行打印 并签好安全考试承诺书。近 14 天本土有疫情或 14 天内有省外旅居史 的,须考前核酸 3 天 2 检阴性,其余的须 48 小时内核酸阴性。不符 合防疫要求的,不能参加测试,报名费不予退还。

### 2.候测——信息采集

应试人报到后在考务人员的安排下进入候测室(乐育 C104)。 在候测室,考务人员会采集应试人的身份证信息、头像照片作为本次 测试的认证信息,同时采集的照片也会用在普通话证书上。

2.1应试人将身份证贴到终端设备相应的位置上进行身份信息验 证。若身份证信息与报名信息存在差异,则不能参加测试。如下图:

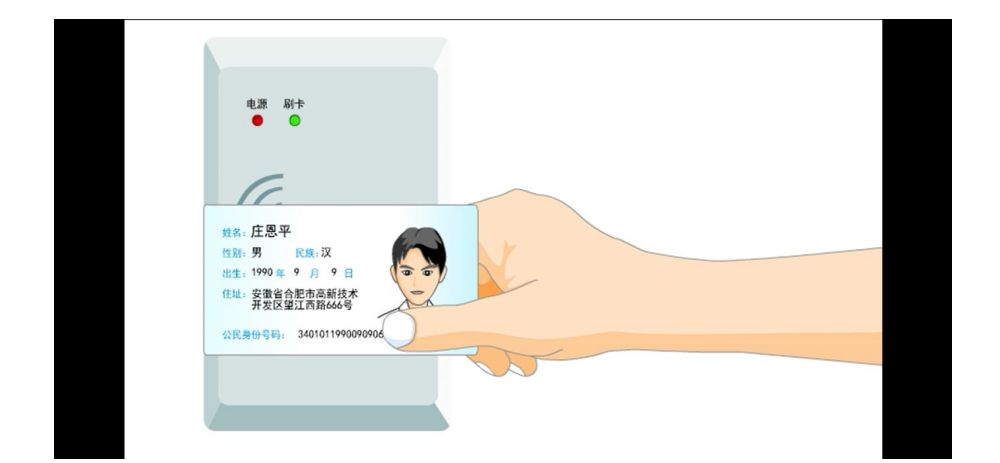

2.2 照片采集,应试人坐到考务人员指定的位置上采集照片。应 试人不得化浓妆,拍照时刘海不能遮挡眉毛,要露双耳,戴眼镜者要 脱眼镜。如下图:

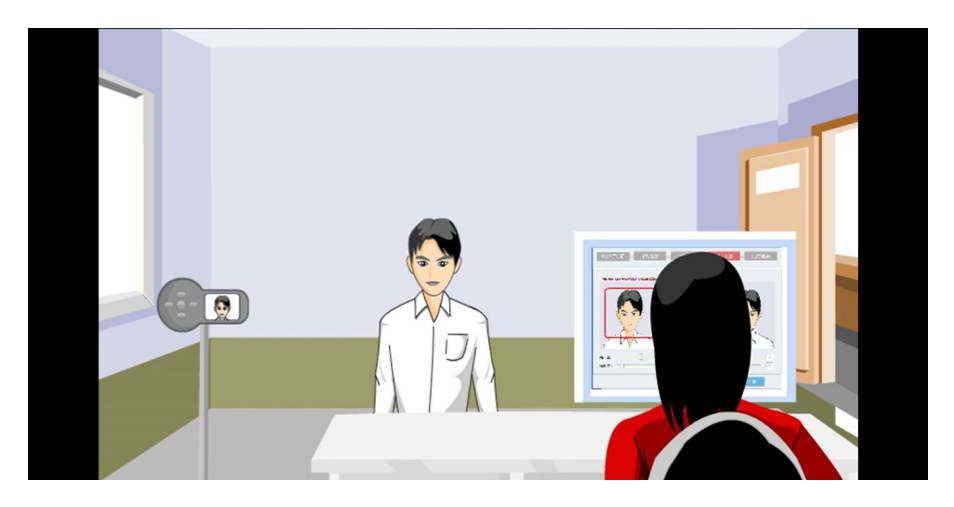

2.3 系统抽签,信息采集完成后系统会随机自动分配考试机号给

应试人,应试人应记住自己的考试机号,可以将号码记在准考证上。

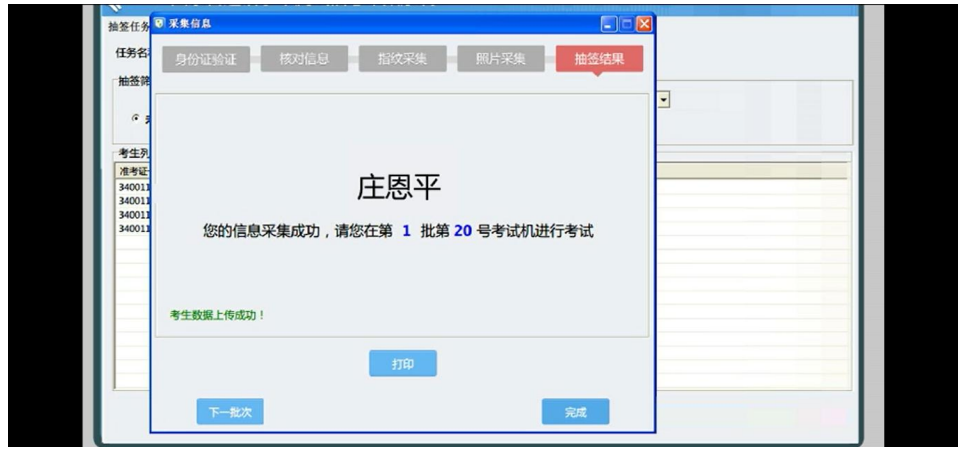

### 3.备测——查看考题

3.1 应试人信息采集完成后听从现场考务人员的指引,按批次进 入备测室(乐育 C105)备测,应试人不得携带手机、相机等电子设 备以及纸、笔、考试资料进入备测室。

3.2应试人在备测室所坐的机位号必须与系统抽签分配的考试机 号相同,对号入座,否则看到的试题和考试的试题不一样,后果自负。

3.3 应试人落座后,将身份证和准考证放在桌面左上角,备测时 间大约 10 分钟。备测时不得与他人交谈,不得使用手机等电子设备,

不得使用提前打印的说话资料,一旦发现按作弊处理,取消本次测试 资格。

## 4. 测试——正式考试

### 4.1 人脸识别登录

应试人备测结束后听从现场考务人员的指引,到乐育 C102 大教 室完成测试。考生必须根据自己的考试机号进入对应的测试机房。进 入测试机房后,面部应正对屏幕,刘海不能遮挡眉毛,要露双耳,戴 眼镜者要脱眼镜,在规定时间内完成人脸识别验证登录。登录完成后 可以重新戴上眼镜。如下图:

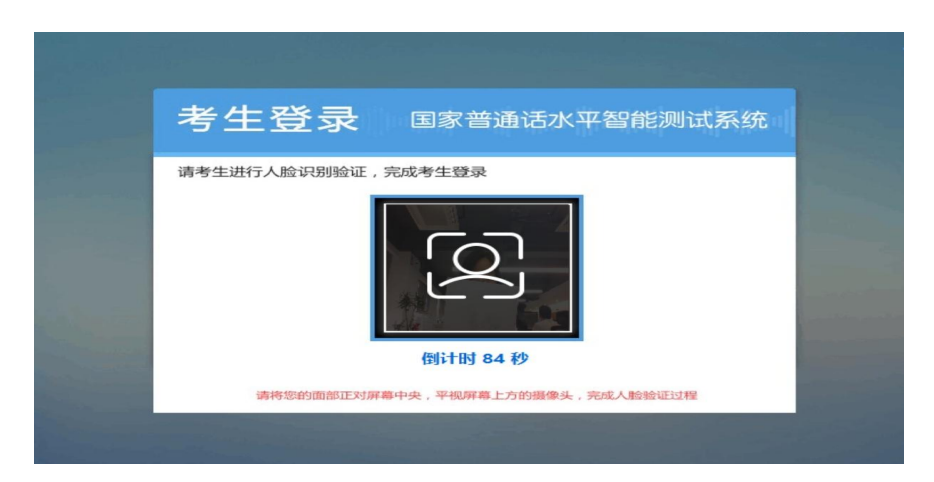

## 4.2 核对确认信息

人脸识别验证通过后,电脑上会弹出应试人的个人信息,应试人 认真核对,确认无误后点击"确定"按钮进入下一环节。

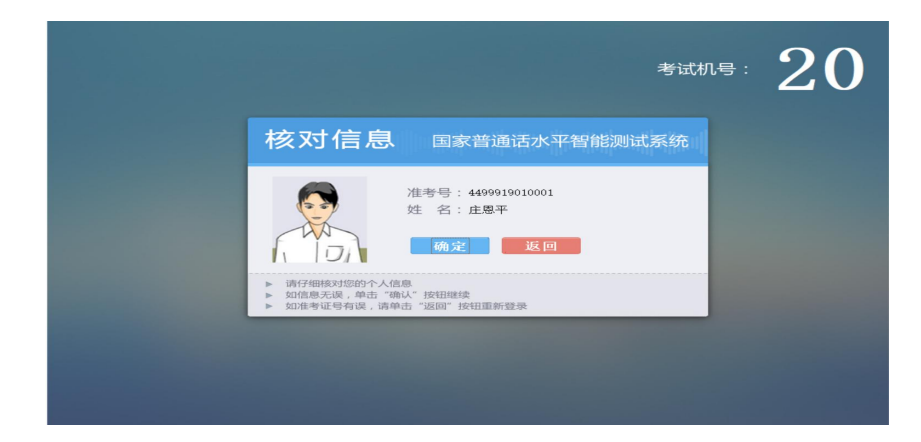

### 4.3 佩戴耳机

根据电脑提示,正确佩戴耳机,麦克风应在左侧,调整麦克风至 距嘴巴 2-3 厘米的位置,避免耳麦与面部接触,测试时手不要触摸耳 麦。如下图:

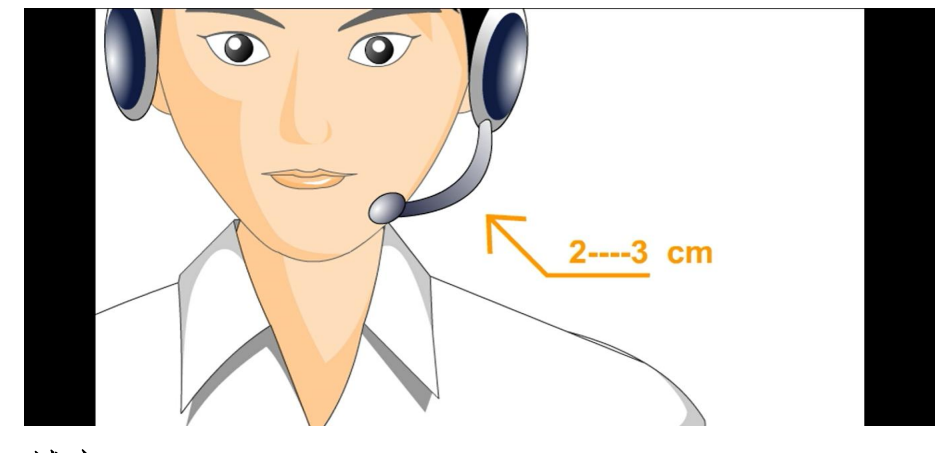

### 4.4 试音

当进入试音页面后,应试人会听到系统的提示语"现在开始试 音",请务必在听到"嘟"的一声后朗读文本框中的个人信息。提示 语结束后,请以适中的音量和语速朗读文本框中的试音文字。试音结 束后,系统会提示试音成功与否。若试音失败,页面会弹出提示框, 请点击"确认"按钮重新试音。若试音成功,页面同样会弹出提示框 "试音成功,请等待考场指令!" 若两次试音都失败,考生将不能 继续考试。

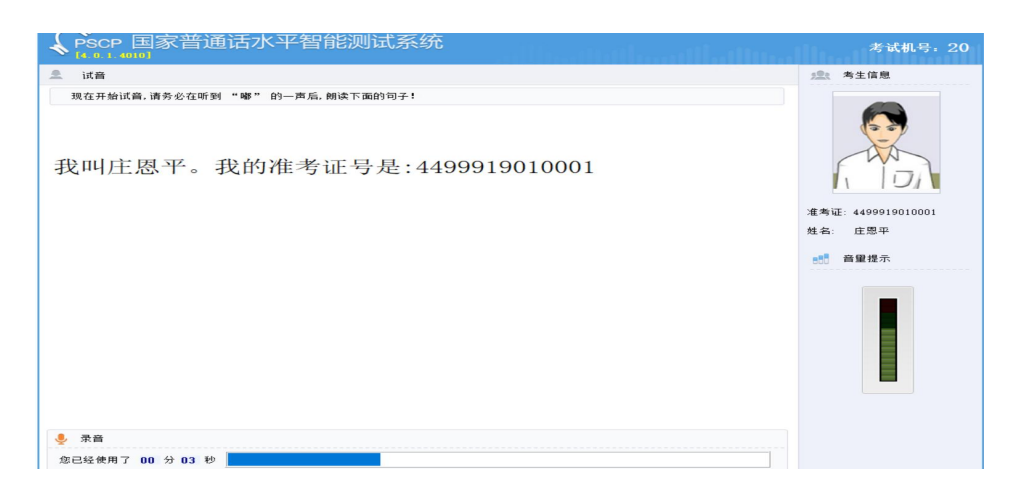

#### 4.5 测试

当系统进入第一题,应试人会听到系统的提示语"第一题,读单 音节字词,限时 3.5 分钟,请横向朗读"。听到"嘟"的一声后,应 试人就可以朗读试卷的内容了。第一题的限制时间是 3.5 分钟,页面 的下方有时间条,应试人要注意控制时间,如果提前读完,不要等待, 立即点击右下角"下一题"按钮进入第二题考试。同样,请注意控制 时间,并在读完第二题后立即点击"下一题",进入第三题。第四题 命题说话,应试人在说话前应按系统提示音要求点击鼠标选择一个话 题名称。

注意: カランド アイスト こうしょう しんこう しんこうかい しんこうかい はんしゅう しゅうしゅう しんしゅう しゅうしゅう

①普通话水平测试 4 项题目,系统会依次显示各项内容,应试人 只需根据屏幕显示的试题内容进行考试。

②每项试题前都有一段语音提示,请在提示语结束并听到"嘟" 的一声后,开始朗读。

③朗读过程中,应做到吐字清晰,语速适中,音量同试音时保持 一致。

④朗读过程中,请注意主屏下方的时间提示,确保在规定的时间 内完成每项考试。

⑤规定时间结束,系统会自动进入下一项试题。如某项试题时间 有余,请单击屏幕右下角的"下一题"按钮。

⑥命题说话必须说满 3 分钟,3 分钟后,系统会自动进行提交, 弹出相应提示框"考试完成,请摘下耳机,安静离开考场"。

6

⑦测试过程中,应试人不要说试卷以外的任何内容,以免影响测 试成绩。

⑧测试过程中若遇异常情况,请联系考务工作人员解决。

⑨在测试过程中,部分应试人面对计算机可能会产生缺乏交流对 象的不适感,需要应试人调整心态,可假设一位交流对象与之进行交 流,帮助克服这种不适感。

### (三)试卷形式和实测过程图解

第1题 读单音节字词

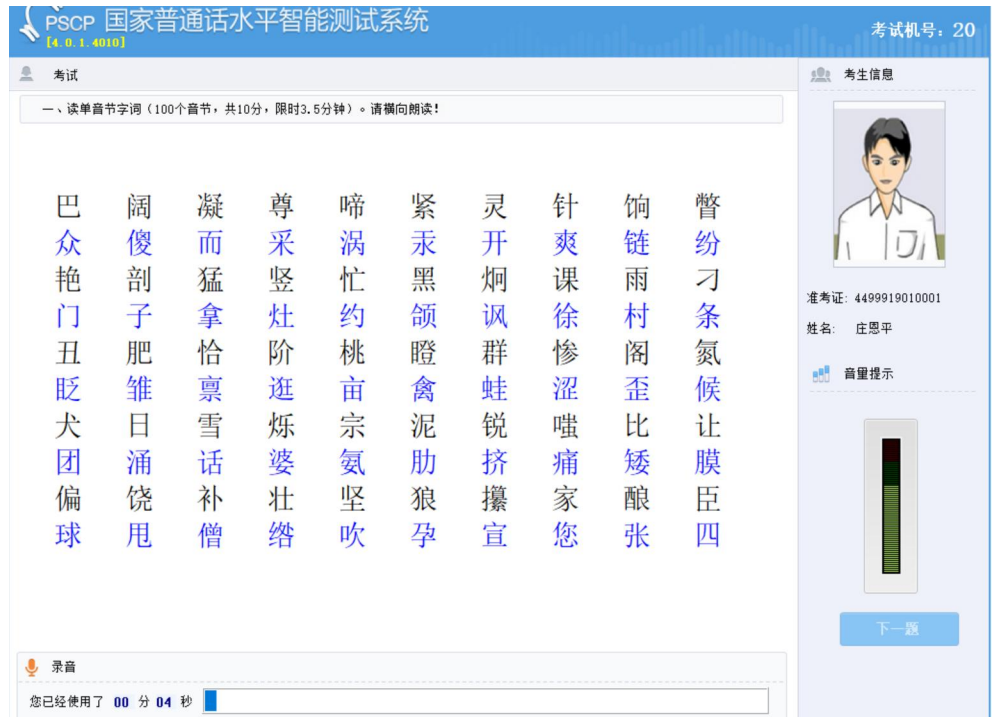

①应试人在提示语结束并听到"嘟"的一声后,再开始朗读。 ②如该项试题时间有余,单击屏幕右下角的"下一题"按钮,可 进入下一项试题。

③应试人务必横向朗读,蓝黑字体是为了分行醒目,应试人应不 分颜色,逐字、逐行朗读,注意语音清晰,防止添字、漏字、改字。

第 2 题 读多音节词语

| 考试<br>二、读多音节词语(100个音节,共20分,限时2.5分钟)。 请横向朗读!   |                                              |                                               |                                               |                                                 |                                                | 40 <sub>P</sub><br>考生信息                         |
|-----------------------------------------------|----------------------------------------------|-----------------------------------------------|-----------------------------------------------|-------------------------------------------------|------------------------------------------------|-------------------------------------------------|
| 婴儿<br>孩子<br>拥护<br>钢铁<br>微弱<br>现存<br>翌日<br>被窝儿 | 红娘<br>下降<br>行当<br>佛学<br>晚上<br>恩情<br>权利<br>临床 | 干脆<br>折叠<br>谬论<br>加塞儿<br>缺乏<br>寻找<br>纳税<br>四周 | 外部<br>安培<br>研究生<br>人群<br>定律<br>牵挂<br>逃窜<br>合同 | 老本儿<br>窘迫<br>增多<br>开设<br>胆小鬼<br>门口儿<br>快要<br>正好 | 妇女<br>农民<br>疲倦<br>垮台<br>主体<br>收缩<br>闪光<br>风驰电掣 | 准考证: 4499919010001<br>姓名:<br>庄恩平<br>音量提示<br>下一题 |
| 录音                                            |                                              |                                               |                                               |                                                 |                                                |                                                 |

①应试人在提示语结束并听到"嘟"的一声后,再开始朗读。

②如该项试题时间有余,单击屏幕右下角的"下一题"按钮,可 进入下一项试题。

第 3 题 朗读短文

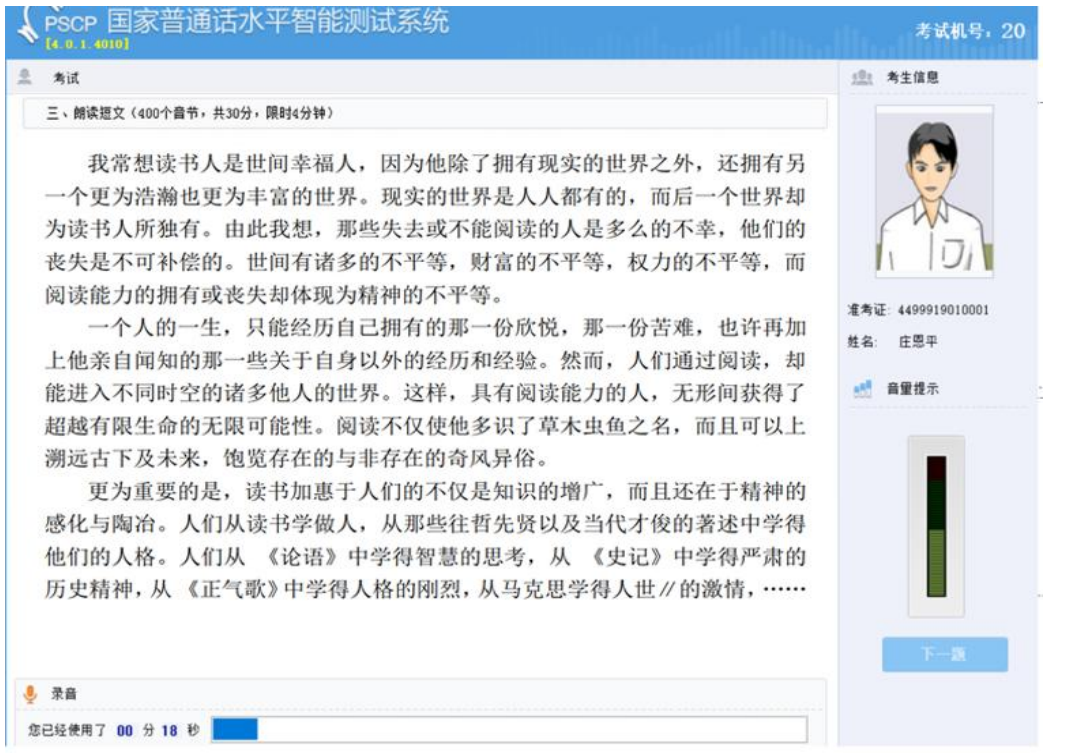

①请在提示语结束并听到"嘟"的一声后,再开始朗读。

②朗读时保持音量稳定,音量大小与试音音量一致,音量过低会 导致评测失败。

③如该项试题时间有余,单击屏幕右下角的"下一题"按钮,可 进入下一项试题。

第 4 题 命题说话

①应试人在说话前应按系统提示音要求,在规定时间内用鼠标点 击两个话题中的一个作为作答题目,若超过时间未做选择,系统将默 认选择第一题。

②说话内容需符合所选话题,离题或不具有评判价值的语料均会 导致丢分;同时严禁携带文字或电子材料进入测试室,朗读文字材料 将被取消考试资格。

③本题必须说满 3 分钟,应试人按主屏下方的时间提示条把握时 间。

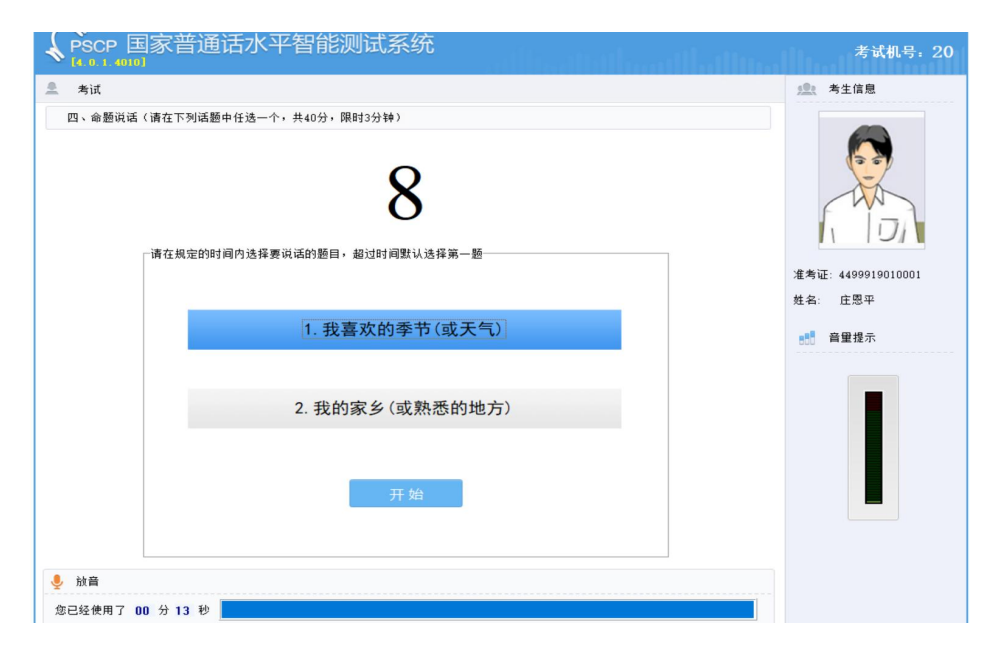

④说满三分钟后,系统会自动提交试卷。